## **COMPUTER-BASED TESTING 180 MAGRUDER STREET – BASEMENT OF RICE HALL MISSISSIPPI STATE UNIVERSITY [WWW.CBT.MSSTATE.EDU](http://www.cbt.msstate.edu/) 662.325.6610**

Register for

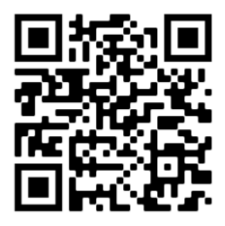

- 1. Create Certiport account at<https://certiport.pearsonvue.com/Registration> [\(detailed how to register instructions\)](https://certiport.pearsonvue.com/Support/PDFs/QRG-Test-Candidate-Registration.pdf)
- 2. Select **Take an exam.**

**CERTIPORT** 

- 3. Click **Next**.
- 4. This action will register you as a **Test Candidate** and display a summary screen.
- 5. Click **Finish** and a personalized **Test Candidate** page is displayed.
- 6. When credentials are set you may login and purchase the voucher for your exam.
- 7. Enter coupon code **HEDMS25D** in cart before checkout for a discount
- 8. The username and password that you establish during the registration process are the only credentials you will need for the entire Certiport site and will be the same credentials used when taking an actual certification exam.
- 9. To set your appointment time and date visit [online test registration](http://www.registerblast.com/msu) choose Certiport for Group and Exam. Complete the rest of registration.
- 10. You will be required to pay the \$13 service fee online.
- 11. Choose your test date and time.

On Test Date:

- 1. Show up 10 minutes before time of appointment.
- 2. Due to COVID 19 Wear a mask and only come into the center if you are Cowbell Well.

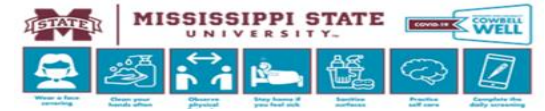

- 3. Present valid government issued ID…Drivers License, Military ID (must contain photo and signature)
- 4. Be prepared to login with your established Certiport login, password and voucher in order to launch your exam.